[\(/xwiki/bin/view/Main/\)](http://wiki.dragino.com/xwiki/bin/view/Main/) / [Home \(/xwiki/bin/view/Main/\)](http://wiki.dragino.com/xwiki/bin/view/Main/)

/ [User Manual for LoRaWAN End Nodes \(/xwiki/bin/view/Main/User%20Manual%20for%20LoRaWAN%20End%20Nodes/\)](http://wiki.dragino.com/xwiki/bin/view/Main/User%20Manual%20for%20LoRaWAN%20End%20Nodes/)

/ [D20-LB/D20S-LB/D22-LB/D23-LB LoRaWAN Temperature Sensor User Manual \(/xwiki/bin/view/Main/User%20Manual%20for%20LoRaWAN%20End%20Nodes/D20-LBD22-LBD23-](http://wiki.dragino.com/xwiki/bin/view/Main/User%20Manual%20for%20LoRaWAN%20End%20Nodes/D20-LBD22-LBD23-LB_LoRaWAN_Temperature_Sensor_User_Manual/) LB\_LoRaWAN\_Temperature\_Sensor\_User\_Manual/)  $\blacktriangledown$ 

# D20-LB/D20S-LB/D22-LB/D23-LB LoRaWAN Temperature Sensor User Manual

Last modified by [Xiaoling \(/xwiki/bin/view/XWiki/Xiaoling\)](http://wiki.dragino.com/xwiki/bin/view/XWiki/Xiaoling) on 2023/06/12 10:25

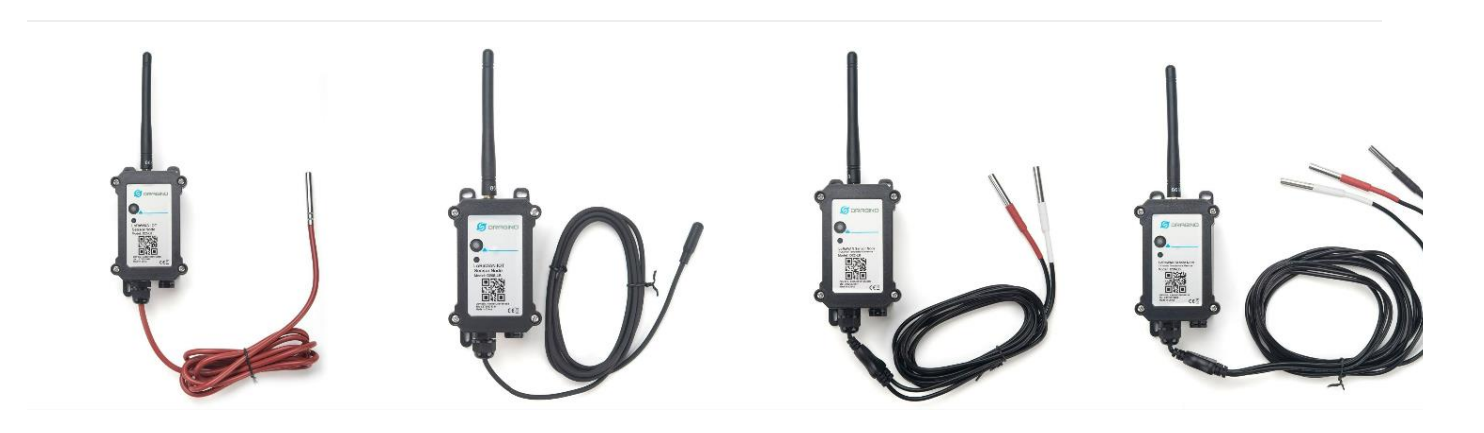

## **Table of Contents:**

- 1 Introduction
	- [1.1 What is D2x-LB LoRaWAN Temperature Sensor](#page-1-1)
	- o [1.2 Features](#page-1-2)
	- [1.3 Specification](#page-1-3)
	- [1.4 Sleep mode and working mode](#page-1-4)
	- [1.5 Button & LEDs](#page-2-0)
	- [1.6 BLE connection](#page-2-1)
	- [1.7 Pin Definitions](#page-3-0)
	- [1.8 Hardware Variant](#page-3-1)
	- [1.9 Mechanical](#page-3-2)
- [2. Configure D2x-LB to connect to LoRaWAN network](#page-4-0)
	- [2.1 How it works](#page-4-1)
	- [2.2 Quick guide to connect to LoRaWAN server \(OTAA\)](#page-4-2)
	- [2.3 Uplink Payload](#page-7-0)
		- [2.3.1 Device Status, FPORT=5](#page-7-1)
		- [2.3.2 Sensor Data. FPORT=2](#page-7-2)
			- [Decode corresponding probe color](#page-8-0):
			- **[Battery:](#page-8-1)**
			- [Temperature RED or Temperature White :](#page-8-2)
			- **[Temperature White:](#page-8-3)**
			- **[Temperature Black:](#page-9-0)**
			- [Alarm Flag & MOD & Level of PA8:](#page-9-1)
	- [2.4 Payload Decoder file](#page-9-2)
	- [2.5 Datalog Feature](#page-9-3)
		- [2.5.1 Ways to get datalog via LoRaWAN](#page-9-4)
		- [2.5.2 Unix TimeStamp](#page-10-0)
		- [2.5.3 Set Device Time](#page-10-1)
		- [2.5.4 Datalog Uplink payload \(FPORT=3\)](#page-10-2)
	- [2.6 Temperature Alarm Feature](#page-11-0)
	- [2.7 Frequency Plans](#page-12-0)
	- [2.8 Firmware Change Log](#page-12-1)
- [3. Configure D2x-LB](#page-12-2)
	- [3.1 Configure Methods:](#page-12-3)
	- [3.2 General Commands](#page-12-4)
	- [3.3 Commands special design for D2x-LB](#page-13-0)
		- **[3.3.1 Set Transmit Interval Time](#page-13-1)**
		- [3.3.2 Get Device Status](#page-13-2)
		- [3.3.3 Set Alarm Thredhold](#page-13-3)
		- [3.3.4 Set Alarm Interval](#page-14-0)
		- [3.3.5 Get Alarm settings](#page-14-1)
		- [3.3.6 Set Interrupt Mode](#page-14-2)
		- **[3.3.7 Set Power Output Duration](#page-15-0)**
- [4. Battery & Power Consumption](#page-15-1)
- [5. OTA firmware update](#page-15-2)
- [6. FAQ](#page-15-3)
- [7. Order Info](#page-15-4)

[9. Support](#page-16-1)

# <span id="page-1-0"></span>1. Introduction

# <span id="page-1-1"></span>1.1 What is D2x-LB LoRaWAN Temperature Sensor

The Dragino D2x-LB is a LoRaWAN Temperature Sensor for Internet of Things solution. D2x-LB has 1 ~ 3 temperature probes. D2x-LB will convert the Temperature rea to LoRaWAN wireless data and send to IoT platform via LoRaWAN gateway.

The LoRa wireless technology used in D2x-LB allows device to send data and reach extremely long ranges at low data-rates. It provides ultra-long range spread spectrur communication and high interference immunity whilst minimizing current consumption.

The temperature sensor used in D2x-LB can **measure -55°C ~ 125°C with accuracy ±0.5°C (max ±2.0 °C)**.

D2x-LB supports **temperature alarm feature**, user can set temperature alarm for instant notice. D2x-LB supports Datalog feature, it can save the data when there is no LoRaWAN network and uplink when network recover.

D2x-LB has max 3 probes which measure maximum 3 temperature points.

D2x-LB **supports BLE configure** and **wireless OTA update** which make user easy to use.

D2x-LB is powered by **8500mAh Li-SOCI2 battery**, it is designed for long term use up to 5 years.

Each D2x-LB is pre-load with a set of unique keys for LoRaWAN registrations, register these keys to local LoRaWAN server and it will auto connect after power on.

# <span id="page-1-2"></span>1.2 Features

- LoRaWAN 1.0.3 Class A
- Ultra-low power consumption
- 1 ~ 3 External Temperature Probes
- $\bullet$  Measure range -55°C ~ 125°C
- Temperature alarm
- Bands: CN470/EU433/KR920/US915/EU868/AS923/AU915/IN865
- Support Bluetooth v5.1 and LoRaWAN remote configure
- Support wireless OTA update firmware
- Uplink on periodically
- Downlink to change configure
- 8500mAh Battery for long term use

# <span id="page-1-3"></span>1.3 Specification

### **Common DC Characteristics:**

- Supply Voltage: built in 8500mAh Li-SOCI2 battery , 2.5v ~ 3.6v
- Operating Temperature: -40 ~ 85°C

### **Temperature Sensor:**

- Dallas DS18B20
- Range: -55 to + 125°C
- Accuracy  $\pm 0.5^{\circ}$ C (max  $\pm 2.0^{\circ}$ C).

### **LoRa Spec:**

- Frequency Range, Band 1 (HF): 862 ~ 1020 Mhz
- Max +22 dBm constant RF output vs.
- RX sensitivity: down to -139 dBm.
- Excellent blocking immunity

### **Battery:**

- Li/SOCI2 un-chargeable battery
- Capacity: 8500mAh
- Self-Discharge: <1% / Year @ 25°C
- Max continuously current: 130mA
- Max boost current: 2A, 1 second

# **Power Consumption**

- Sleep Mode: 5uA @ 3.3v
- LoRa Transmit Mode: 125mA @ 20dBm, 82mA @ 14dBm

# <span id="page-1-4"></span>1.4 Sleep mode and working mode

**Deep Sleep Mode:** Sensor doesn't have any LoRaWAN activate. This mode is used for storage and shipping to save battery life.

**Working Mode:** In this mode, Sensor will work as LoRaWAN Sensor to Join LoRaWAN network and send out sensor data to server. Between each sampling/tx/rx periodi sensor will be in IDLE mode), in IDLE mode, sensor has the same power consumption as Deep Sleep mode.

# <span id="page-2-0"></span>1.5 Button & LEDs

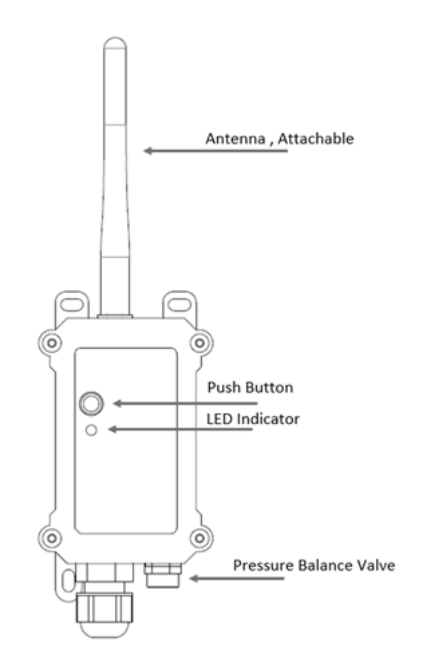

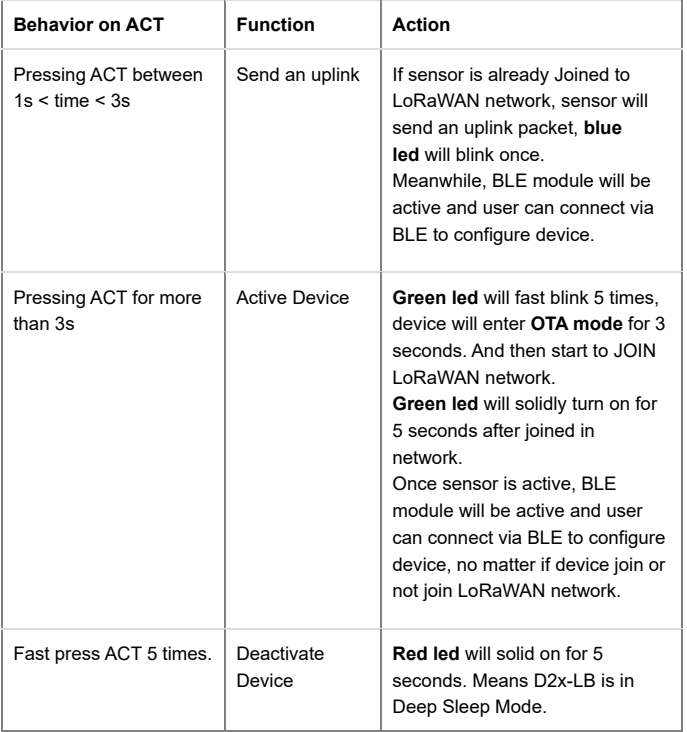

# <span id="page-2-1"></span>1.6 BLE connection

D2x-LB support BLE remote configure.

BLE can be used to configure the parameter of sensor or see the console output from sensor. BLE will be only activate on below case:

- Press button to send an uplink
- Press button to active device.
- Device Power on or reset.

If there is no activity connection on BLE in 60 seconds, sensor will shut down BLE module to enter low power mode.

# <span id="page-3-0"></span>1.7 Pin Definitions

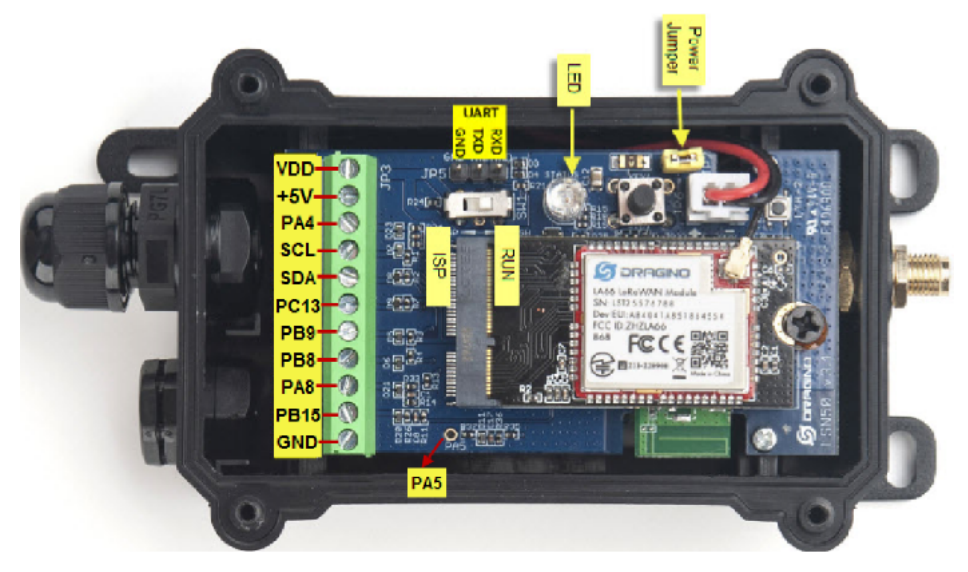

# <span id="page-3-1"></span>1.8 Hardware Variant

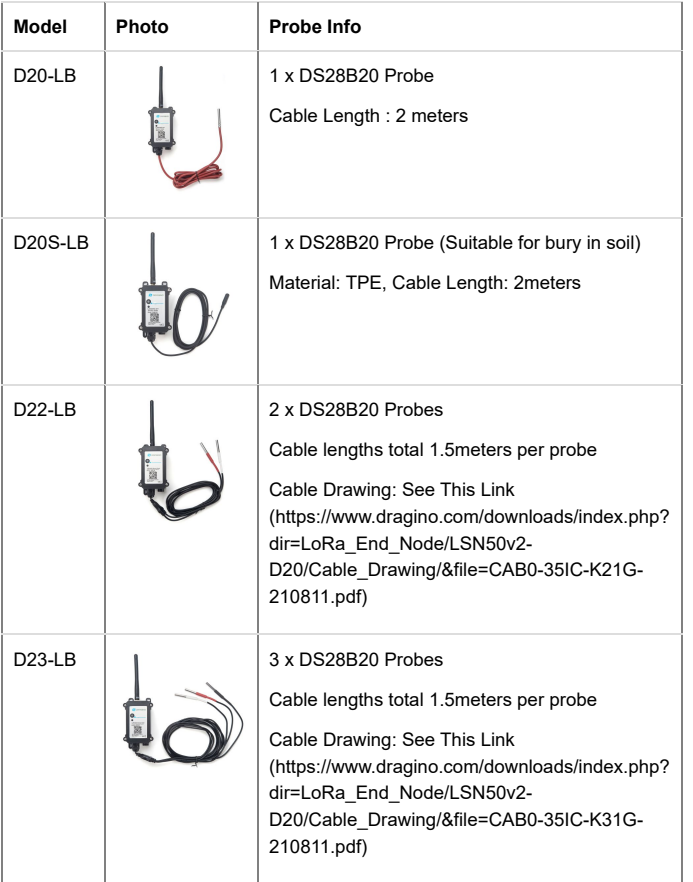

# <span id="page-3-2"></span>1.9 Mechanical

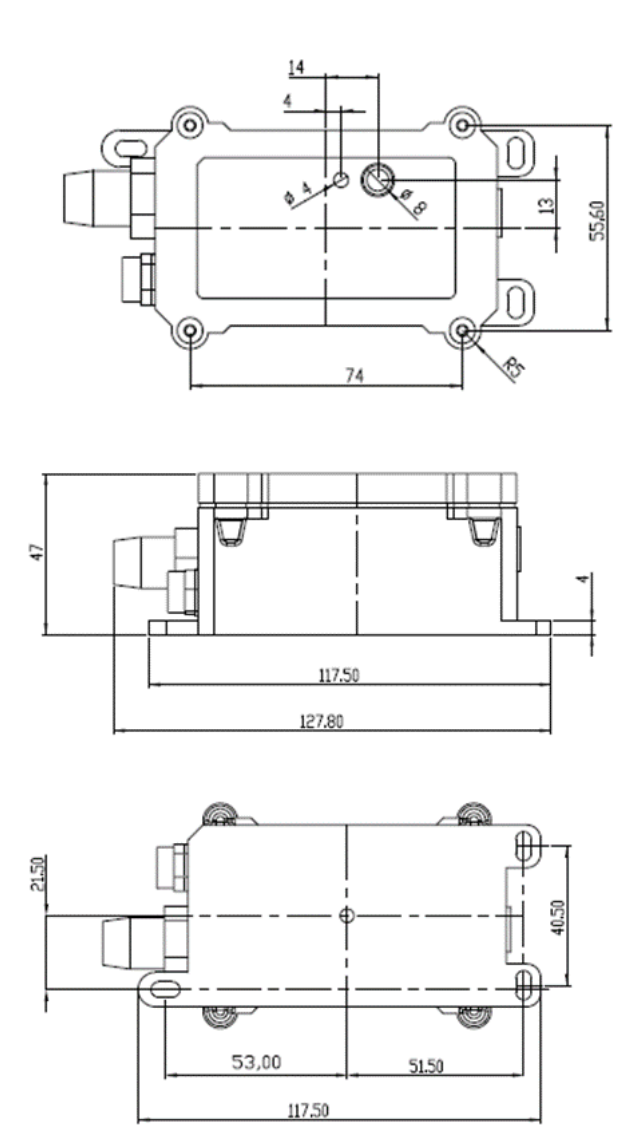

# <span id="page-4-0"></span>2. Configure D2x-LB to connect to LoRaWAN network

# <span id="page-4-1"></span>2.1 How it works

The D2x-LB is configured as **LoRaWAN OTAA Class A** mode by default. It has OTAA keys to join LoRaWAN network. To connect a local LoRaWAN network, you need to the OTAA keys in the LoRaWAN IoT server and press the button to activate the D2x-LB. It will automatically join the network via OTAA and start to send the sensor value. default uplink interval is 20 minutes.

# <span id="page-4-2"></span>2.2 Quick guide to connect to LoRaWAN server (OTAA)

[Following is an example for how to join the T](https://www.dragino.com/products/lora-lorawan-gateway/item/228-lps8v2.html)[TN v3 LoRaWAN Network \(https://console.cloud.thethings.network/](https://console.cloud.thethings.network/)[\)](https://www.dragino.com/products/lora-lorawan-gateway/item/228-lps8v2.html) . Below is the network structure; we use the LPS8v2 (https://www.dragino.com/products/lora-lorawan-gateway/item/228-lps8v2.html) as a LoRaWAN gateway in this example.

The LPS8V2 is already set to connected to [TTN network \(https://console.cloud.thethings.network/\)](https://console.cloud.thethings.network/) , so what we need to now is configure the TTN server.

**Step 1:** Create a device in TTN with the OTAA keys from D2x-LB.

Each D2x-LB is shipped with a sticker with the default device EUI as below:

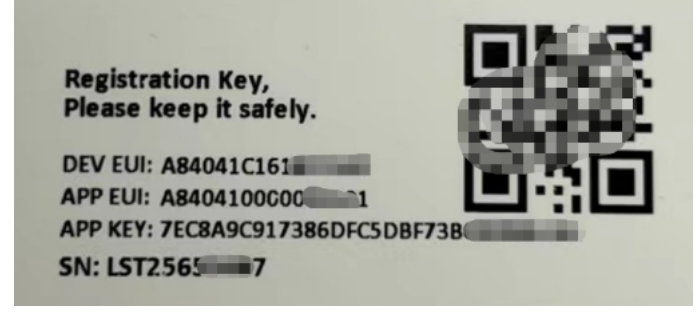

You can enter this key in the LoRaWAN Server portal. Below is TTN screen shot:

eu1.cloud.thethings.network **Application Server address**  $\label{lem:con} \texttt{eu1.} \texttt{cloud.} \texttt{thethings}.\texttt{network}$ External Join Server 2  $\Box$  Enabled Join Server address eu1.cloud.thethings.network

start

## **Register the device**

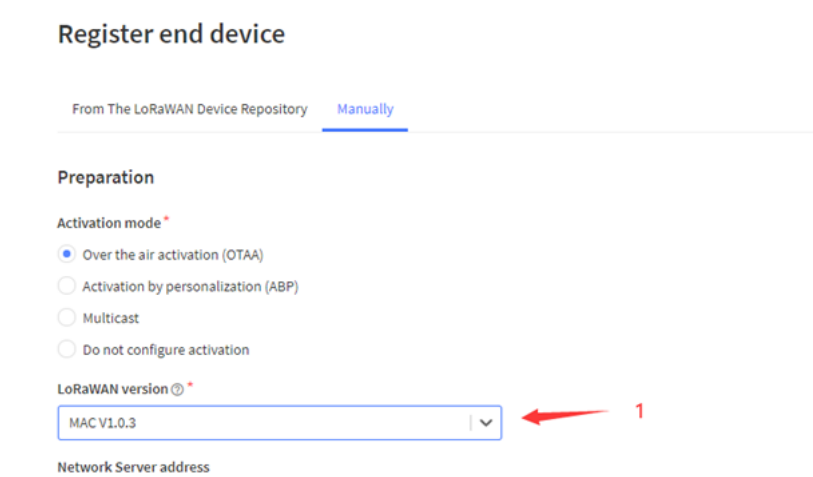

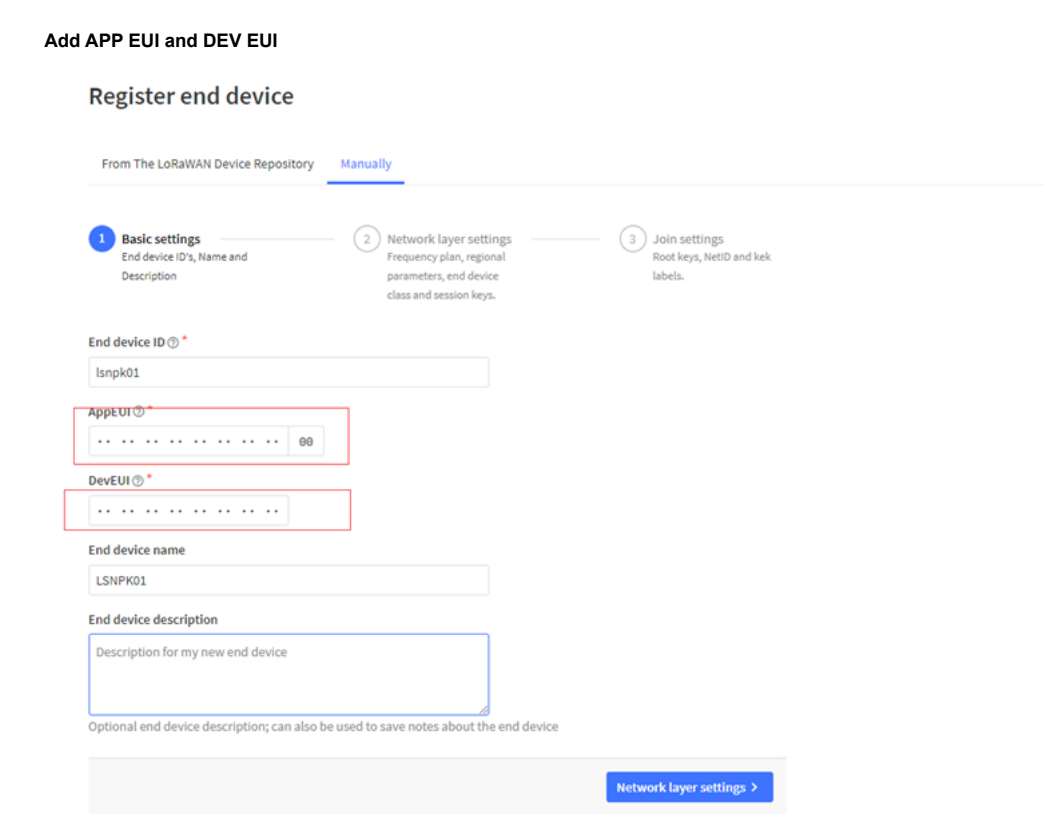

 $\overline{2}$ 

## **Add APP EUI in the application**

# Register end device

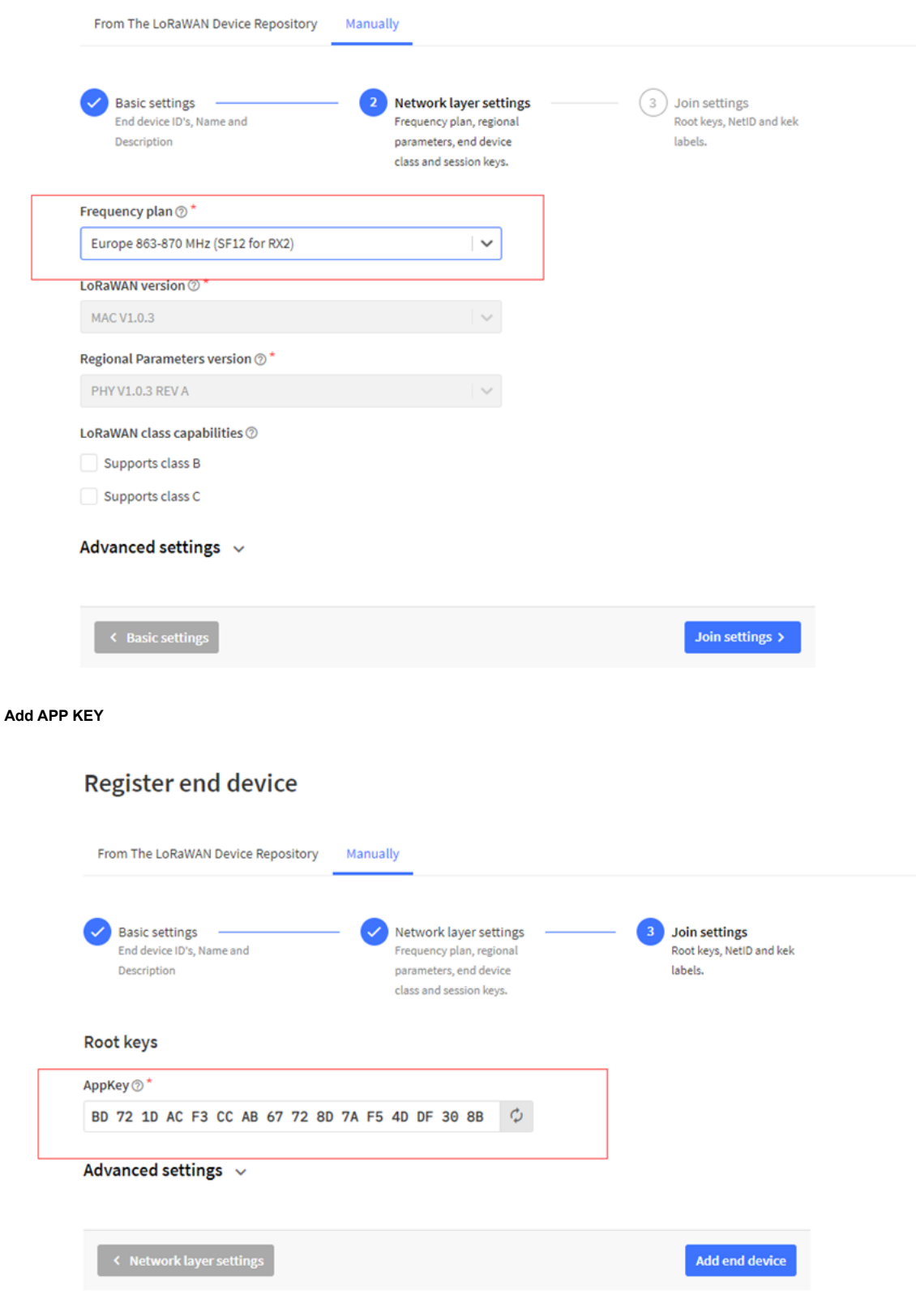

**Step 2:** Activate on D2x-LB

Press the button for 5 seconds to activate the D2x-LB.

**Green led** will fast blink 5 times, device will enter **OTA mode** for 3 seconds. And then start to JOIN LoRaWAN network. **Green led** will solidly turn on for 5 seconds after j in network.

After join success, it will start to upload messages to TTN and you can see the messages in the panel.

# <span id="page-7-0"></span>2.3 Uplink Payload

# <span id="page-7-1"></span>2.3.1 Device Status, FPORT=5

Users can use the downlink command(**0x26 01**) to ask D2x-LB to send device configure detail, include device configure status. D2x-LB will uplink a payload via FPort=5 t server.

The Payload format is as below.

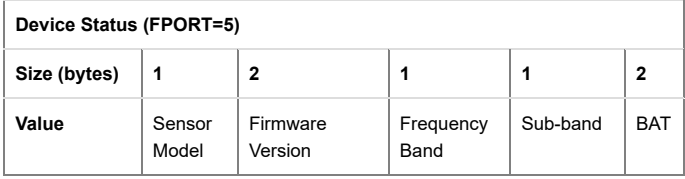

### Example parse in TTNv3

 $\uparrow$  2  $\downarrow$  1 • Last activity 13 seconds ago  $\odot$ 

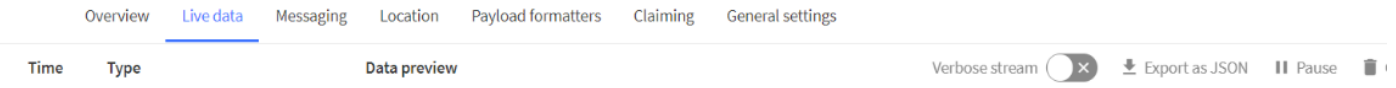

↑ 14:56:21 Forward uplink data message Payload: { BAT: 3.594, FIRMWARE\_VERSION: "1.3.0", FREQUENCY\_BAND: "EU868", SENSOR\_MODEL: "D23-LB", SUB\_BAND: "NULL" } 1

### **Sensor Model**: For D2x-LB, this value is 0x19

**Firmware Version**: 0x0100, Means: v1.0.0 version

## **Frequency Band**:

\*0x01: EU868

\*0x02: US915

\*0x03: IN865

\*0x04: AU915

\*0x05: KZ865

\*0x06: RU864

\*0x07: AS923

\*0x08: AS923-1

\*0x09: AS923-2

\*0x0a: AS923-3

\*0x0b: CN470

\*0x0c: EU433

\*0x0d: KR920

\*0x0e: MA869

**Sub-Band**:

AU915 and US915:value 0x00 ~ 0x08 CN470: value 0x0B ~ 0x0C Other Bands: Always 0x00

## **Battery Info**:

Check the battery voltage. Ex1: 0x0B45 = 2885mV Ex2: 0x0B49 = 2889mV

# <span id="page-7-2"></span>2.3.2 Sensor Data. FPORT=2

D2x-LB will uplink below payload via FPORT=2 after Joined LoRaWAN Network.

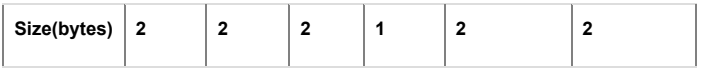

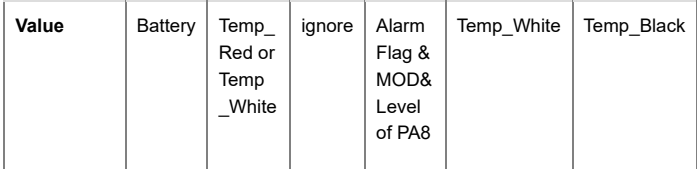

### **Payload per each model.**

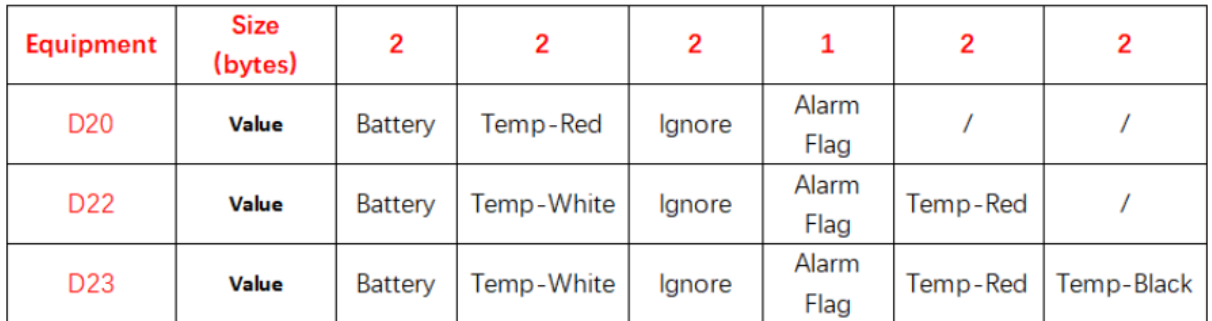

 $\uparrow$  2  $\downarrow$  2 • Last activity 1 minute ago  $\oslash$ 

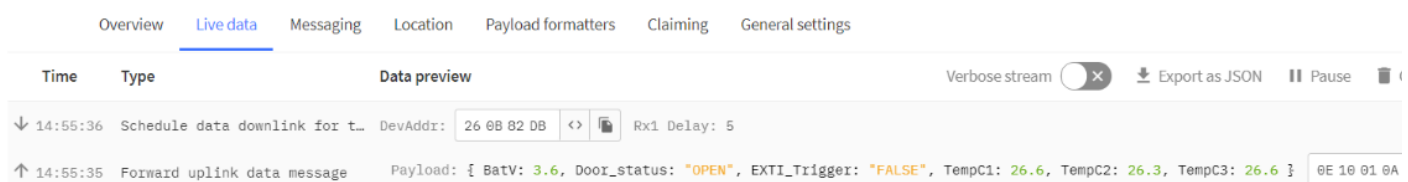

# <span id="page-8-0"></span>**Decode corresponding probe color:**

## **D20:**

Red <--> C1

## **D22:**

White <--> C1 , Red <--> C2

## **D23:**

White <-->C1 , Red <--> C2 , Black <--> C3

# <span id="page-8-1"></span>**Battery:**

Sensor Battery Level. Ex1: 0x0B45 = 2885mV

Ex2: 0x0B49 = 2889mV

# <span id="page-8-2"></span>**Temperature RED or Temperature White :**

## **This point to the Red probe in D20-LB or the probe of D22-LB/D23-LB White**

# **Example**:

If payload is: 0105H: (0105 & 8000 == 0), temp = 0105H /10 = 26.1 degree If payload is: FF3FH : (FF3F & 8000 == 1) , temp = (FF3FH - 65536)/10 = -19.3 degrees. (FF3F & 8000: Judge whether the highest bit is 1, when the highest bit is 1, it is negative)

# <span id="page-8-3"></span>**Temperature White:**

**This point to the Red probe in D22-LB/D23-LB. If it is D20-LB, the value is 0x7FFF, which is 327.67.**

# **Example**:

If payload is: 0105H: (0105 & 8000 == 0), temp = 0105H /10 = 26.1 degree If payload is: FF3FH : (FF3F & 8000 == 1) , temp = (FF3FH - 65536)/10 = -19.3 degrees. (FF3F & 8000: Judge whether the highest bit is 1, when the highest bit is 1, it is negative)

# <span id="page-9-0"></span>**Temperature Black:**

**This point to the BLACK probe in D23-LB**

**If it is D20-LB/D22-LB, the value is 0x7FFF, which is 327.67.**

### **Example**:

If payload is: 0105H: (0105 & 8000 == 0), temp = 0105H /10 = 26.1 degree

If payload is: FF3FH : (FF3F & 8000 == 1) , temp = (FF3FH - 65536)/10 = -19.3 degrees.

(FF3F & 8000: Judge whether the highest bit is 1, when the highest bit is 1, it is negative)

# <span id="page-9-1"></span>**Alarm Flag & MOD & Level of PA8:**

### **Example:**

If payload & 0x01 = 0x01 **-->** This is an Alarm Message.It means that the temperature exceed the alarm value or trigger an interrupt. If payload & 0x01 = 0x00 **-->** This is a normal uplink message, no alarm. If payload & 0x80>>7 = 0x01 **-->** The PA8 is low level. If payload & 0x80>>7 =0x00 **-->** The PA8 is high level. If payload >> 2 = 0x00 **-->** means MOD=1, This is a sampling uplink message. If payload >> 2 = 0x31 **-->** means MOD=31, this message is a reply message for polling, this message contains the alarm settings. see this link

# <span id="page-9-2"></span>2.4 Payload Decoder file

In TTN, use can add a custom payload so it shows friendly.

In the page **Applications --> Payload Formats --> Custom --> decoder** to add the decoder from:

[https://github.com/dragino/dragino-end-node-decoder/tree/main/D20-LB%26D20S-LB%26D22-LB%26D23-LB \(https://github.com/dragino/dragino-end-node](https://github.com/dragino/dragino-end-node-decoder/tree/main/D20-LB%26D20S-LB%26D22-LB%26D23-LB)decoder/tree/main/D20-LB%26D20S-LB%26D22-LB%26D23-LB)

[\(http://8.211.40.43/xwiki/bin/view/Main/User%20Manual%20for%20LoRaWAN%20End%20Nodes/S31-LB\\_S31B-LB/#HPolltheAlarmsettings:\)](http://8.211.40.43/xwiki/bin/view/Main/User%20Manual%20for%20LoRaWAN%20End%20Nodes/S31-LB_S31B-LB/#HPolltheAlarmsettings:) for detail.

# <span id="page-9-3"></span>2.5 Datalog Feature

Datalog Feature is to ensure IoT Server can get all sampling data from Sensor even if the LoRaWAN network is down. For each sampling, D2x-LB will store the reading for future retrieving purposes.

# <span id="page-9-4"></span>2.5.1 Ways to get datalog via LoRaWAN

Set [PNACKMD=1,](#page-10-2) D2x-LB will wait for ACK for every uplink, when there is no LoRaWAN network,D2x-LB will mark these records with non-ack messages and store the s data, and it will send all messages (10s interval) after the network recovery.

- a) D2x-LB will do an ACK check for data records sending to make sure every data arrive server.
- b) D2x-LB will send data in CONFIRMED Mode when PNACKMD=1, but D2x-LB won't re-transmit the packet if it doesn't get ACK, it will just mark it as a NONE-AC message. In a future uplink if D2x-LB gets a ACK, D2x-LB will consider there is a network connection and resend all NONE-ACK Message.

Below is the typical case for the auto-update datalog feature (Set PNACKMD=1)

#### **New Feature for ColdChain** solve network coverage issue & save cost LoRaWAN **STREET** LoRaWAN **THE REAL** LoRaWAN Shon **HEELLE** LoRaWA **THE R COLL** Distribution Cente Shop and (II) Food Factory ŧ. e. **BREEZE ST** No LoRaWAN Network No LoRaWAN Network rature & Humidity data Sensor **THE TELEVISION Stores Tempe** LoRaWAN network Available or Stores Temperature & Humidity d LoRaWAN network Available LoRaW Auto update stored data Shop Auto update stored data

# <span id="page-10-0"></span>2.5.2 Unix TimeStamp

D2x-LB uses Unix TimeStamp format based on

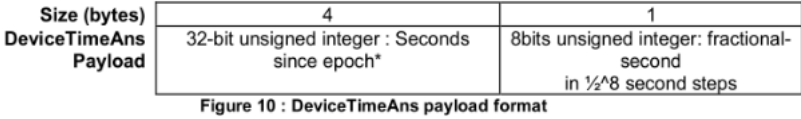

User can get this time from link: [https://www.epochconverter.com/ \(https://www.epochconverter.com/\)](https://www.epochconverter.com/) :

Below is the converter example

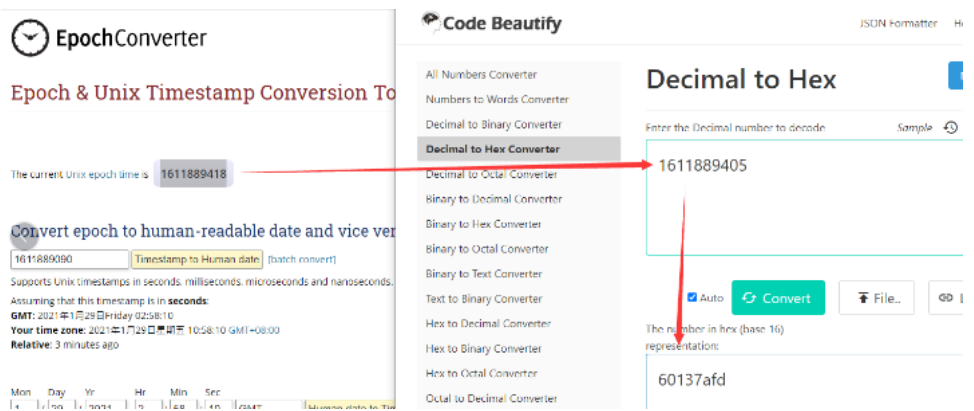

So, we can use AT+TIMESTAMP=1611889405 or downlink 3060137afd00 to set the current time 2021 – Jan -- 29 Friday 03:03:25

# <span id="page-10-1"></span>2.5.3 Set Device Time

User need to set **SYNCMOD=1** to enable sync time via MAC command.

Once D2x-LB Joined LoRaWAN network, it will send the MAC command (DeviceTimeReq) and the server will reply with (DeviceTimeAns) to send the current time to D2x D2x-LB fails to get the time from the server, D2x-LB will use the internal time and wait for next time request (AT+SYNCTDC to set the time request period, default is 10 da

**Note: LoRaWAN Server need to support LoRaWAN v1.0.3(MAC v1.0.3) or higher to support this MAC command feature, Chirpstack,TTN V3 v3 and loriot suppo** TTN V3 v2 doesn't support. If server doesn't support this command, it will through away uplink packet with this command, so user will lose the packet with tir **request for TTN V3 v2 if SYNCMOD=1.**

# <span id="page-10-2"></span>2.5.4 Datalog Uplink payload (FPORT=3)

The Datalog poll reply uplink will use below payload format.

## **Retrieval data payload:**

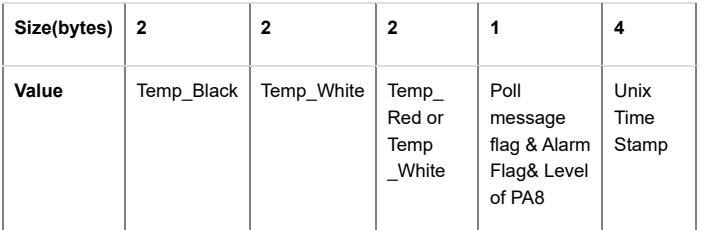

**Poll message flag & Ext:**

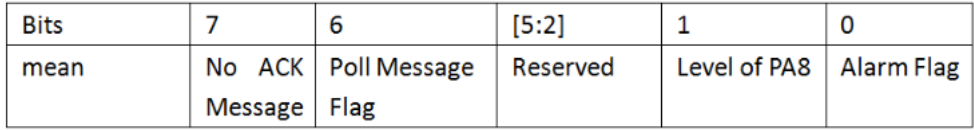

**No ACK Message**: 1: This message means this payload is fromn Uplink Message which doesn't get ACK from the server before ( for **PNACKMD=1** feature)

**Poll Message Flag**: 1: This message is a poll message reply.

- Poll Message Flag is set to 1.
- Each data entry is 11 bytes, to save airtime and battery, devices will send max bytes according to the current DR and Frequency bands.

For example, in US915 band, the max payload for different DR is:

**a) DR0:** max is 11 bytes so one entry of data

**b) DR1:** max is 53 bytes so devices will upload 4 entries of data (total 44 bytes)

**c) DR2:** total payload includes 11 entries of data

**d) DR3:** total payload includes 22 entries of data.

If devise doesn't have any data in the polling time. Device will uplink 11 bytes of 0

### **Example:**

If D2x-LB has below data inside Flash:

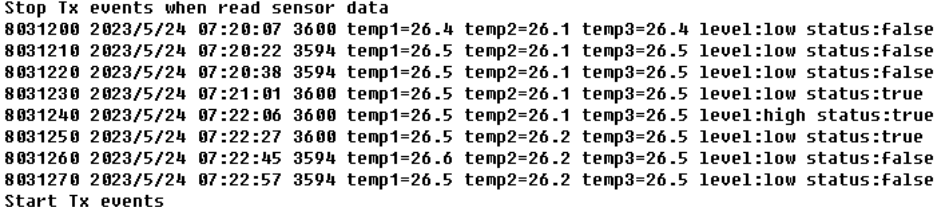

0K

If user sends below downlink command: 31646DBAA0646DBB5405

Where : Start time: 646DBAA0 = time 23/5/24 07:20:00

Stop time: 646DBB54= time 23/5/24 07:23:00

### **D2x-LB will uplink this payload.**

 $\uparrow$  11  $\downarrow$  2 • Last activity 21 seconds ago  $\oslash$ 

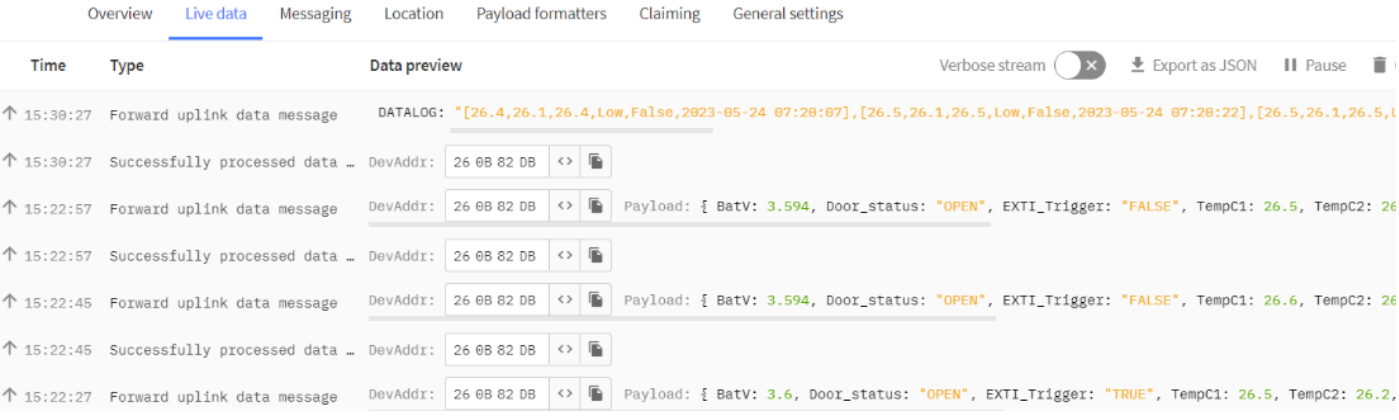

01 08 01 05 01 08 40 64 6D BA A7 01 09 01 05 01 09 40 64 6D BA B6 01 09 01 05 01 09 40 64 6D BA C6 01 09 01 05 01 09 01 05 01 09 01 05 01 09 01 05 01 09 43 64 6 1E 01 09 01 06 01 09 41 64 6D BB 33 01 09 01 06 01 0A 40 64 6D BB 45 01 09 01 06 01 09 40 64 6D BB 51

Where the first 11 bytes is for the first entry:

01 08 01 05 01 08 40 64 6D BA A7

**Temp\_Black**=0x0108/10=26.4

**Temp\_White**=0x0105/10=26.1

**Temp\_Red or White**=0x0108/10=26.4

**poll message flag & Alarm Flag & Level of PA8**=0x40,means reply data,sampling uplink message,the PA8 is low level.

**Unix time** is 0x646DBAA7=1684912807s=23/5/24 07:20:07

# <span id="page-11-0"></span>2.6 Temperature Alarm Feature

D2x-LB work flow with Alarm feature.

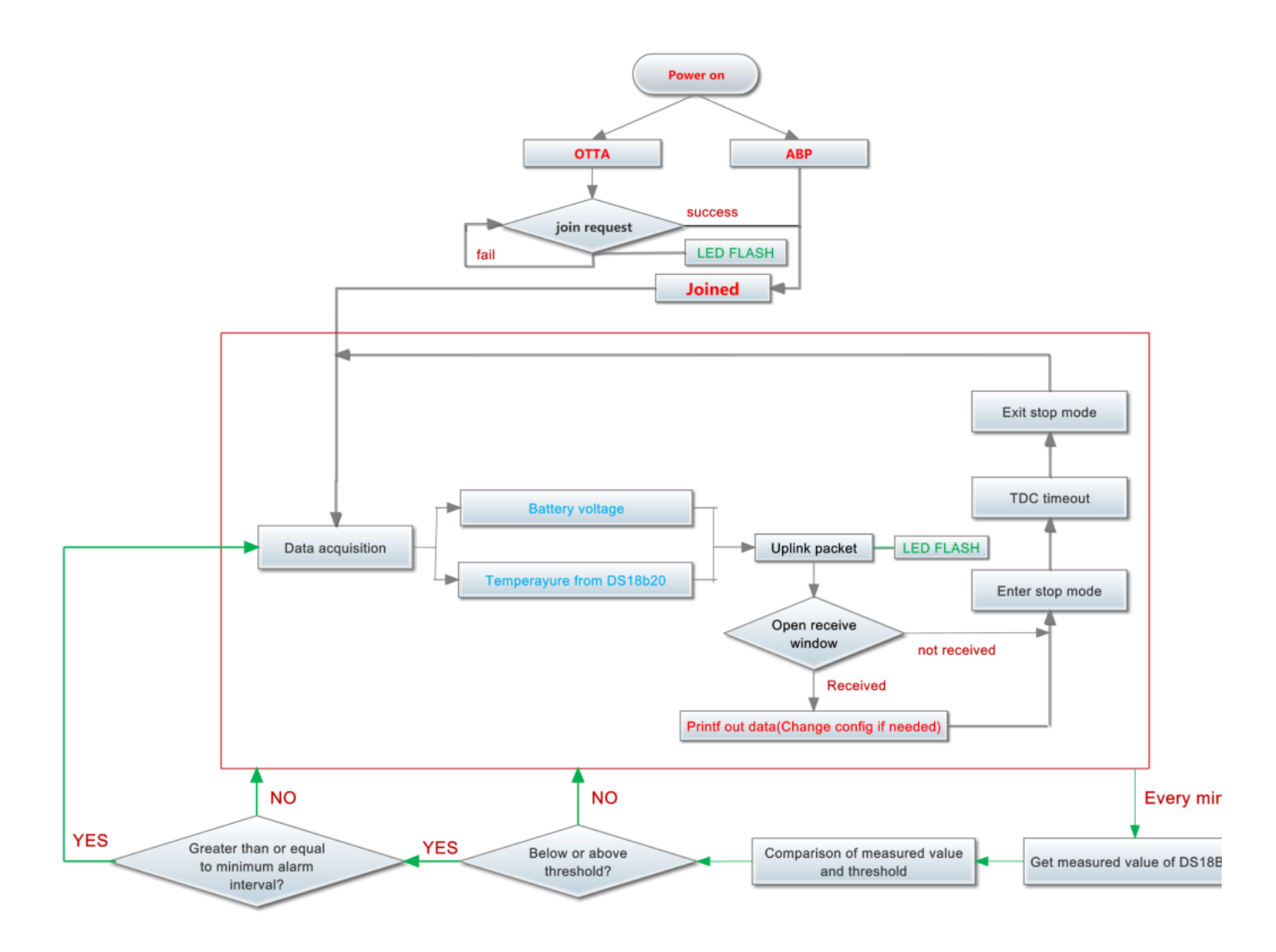

# <span id="page-12-0"></span>2.7 Frequency Plans

The D2x-LB uses OTAA mode and below frequency plans by default. If user want to use it with different frequency plan, please refer the AT command sets. [http://wiki.dragino.com/xwiki/bin/view/Main/End%20Device%20Frequency%20Band/ \(http://wiki.dragino.com/xwiki/bin/view/Main/End%20Device%20Frequency%20Band](http://wiki.dragino.com/xwiki/bin/view/Main/End%20Device%20Frequency%20Band/)

# <span id="page-12-1"></span>2.8 Firmware Change Log

## **Firmware download link:**

[https://www.dropbox.com/sh/tcpq06yl7rxrgcz/AACpAC7cy-tnGPqn6T6SUDEaa?dl=0 \(https://www.dropbox.com/sh/tcpq06yl7rxrgcz/AACpAC7cy-tnGPqn6T6SUDEaa?dl=](https://www.dropbox.com/sh/tcpq06yl7rxrgcz/AACpAC7cy-tnGPqn6T6SUDEaa?dl=0)

# <span id="page-12-2"></span>3. Configure D2x-LB

# <span id="page-12-3"></span>3.1 Configure Methods:

D2x-LB supports below configure method:

- AT Command via Bluetooth Connection (**Recommended**): BLE Configure Instruction [\(http://wiki.dragino.com/xwiki/bin/view/Main/BLE%20Bluetooth%20Remote%20Configure/\)](http://wiki.dragino.com/xwiki/bin/view/Main/BLE%20Bluetooth%20Remote%20Configure/) .
- AT Command via UART Connection : See Connection
- [\(http://wiki.dragino.com/xwiki/bin/view/Main/UART%20Access%20for%20LoRa%20ST%20v4%20base%20model/#H2.3UARTConnectionforSN50v3basemotherbo](http://wiki.dragino.com/xwiki/bin/view/Main/UART%20Access%20for%20LoRa%20ST%20v4%20base%20model/#H2.3UARTConnectionforSN50v3basemotherboard)
- LoRaWAN Downlink. Instruction for different platforms: See [IoT LoRaWAN Server \(http://wiki.dragino.com/xwiki/bin/view/Main/\)](http://wiki.dragino.com/xwiki/bin/view/Main/) section.

# <span id="page-12-4"></span>3.2 General Commands

These commands are to configure:

- General system settings like: uplink interval.
- LoRaWAN protocol & radio related command.

They are same for all Dragino Devices which support DLWS-005 LoRaWAN Stack. These commands can be found on the wiki:

http://wiki.dragino.com/xwiki/bin/view/Main/End%20Device%20AT%20Commands%20and%20Downlink%20Command/ [\(http://wiki.dragino.com/xwiki/bin/view/Main/End%20Device%20AT%20Commands%20and%20Downlink%20Command/\)](http://wiki.dragino.com/xwiki/bin/view/Main/End%20Device%20AT%20Commands%20and%20Downlink%20Command/)

# <span id="page-13-0"></span>3.3 Commands special design for D2x-LB

These commands only valid for D2x-LB, as below:

# <span id="page-13-1"></span>3.3.1 Set Transmit Interval Time

Feature: Change LoRaWAN End Node Transmit Interval.

## **AT Command: AT+TDC**

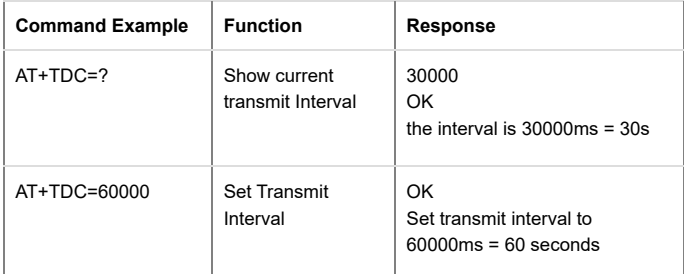

### **Downlink Command: 0x01**

Format: Command Code (0x01) followed by 3 bytes time value.

If the downlink payload=0100003C, it means set the END Node's Transmit Interval to 0x00003C=60(S), while type code is 01.

- Example 1: Downlink Payload: 0100001E // Set Transmit Interval (TDC) = 30 seconds
- Example 2: Downlink Payload: 0100003C // Set Transmit Interval (TDC) = 60 seconds

# <span id="page-13-2"></span>3.3.2 Get Device Status

Send a LoRaWAN downlink to ask device send Alarm settings.

### **Downlink Payload:** 0x26 01

Sensor will upload Device Status via FPORT=5. See payload section for detail.

# <span id="page-13-3"></span>3.3.3 Set Alarm Thredhold

### **1. Set for All Probes:**

### **AT+18ALARM=min,max**

- When min=0, and max≠0, Alarm trigger when higher than max
- When min≠0, and max=0, Alarm trigger when lower than min
- When min≠0 and max≠0, Alarm trigger when higher than max or lower than min

### **Example:**

AT+18ALARM=-10,30 // Alarm when < -10 or higher than 30.

### **Downlink Payload:**

0x(0B F6 1E) // Same as AT+18ALARM=-10,30

(note: 0x1E= 30, 0xF6 means: 0xF6-0x100 = -10)

### **2. Set for Separate Probe:**

### **AT+18ALARM=min,max,index**

Index:

- 1: Temperature\_Red
- 2: Temperature\_White
- 3: Temperature\_Black

### **Example:**

AT+18ALARM=-10,30.1 // Alarm when temperature\_red < -10 or higher than 30.

### **Downlink Payload:**

0x(0B F6 1E 01) // Same as AT+18ALARM=-10,30,1

(note: 0x1E= 30, 0xF6 means: 0xF6-0x100 = -10)

# <span id="page-14-0"></span>3.3.4 Set Alarm Interval

The shortest time of two Alarm packet. (unit: min)

### **AT Command:**

AT+ATDC=30 // The shortest interval of two Alarm packets is 30 minutes, Means is there is an alarm packet uplink, there won't be another one in the next 30 minutes.

### **Downlink Payload:**

0x(0D 00 1E) **--->** Set AT+ATDC=0x 00 1E = 30 minutes

# <span id="page-14-1"></span>3.3.5 Get Alarm settings

Send a LoRaWAN downlink to ask device send Alarm settings.

**Downlink Payload:** 0x0E 01

### **Example:**

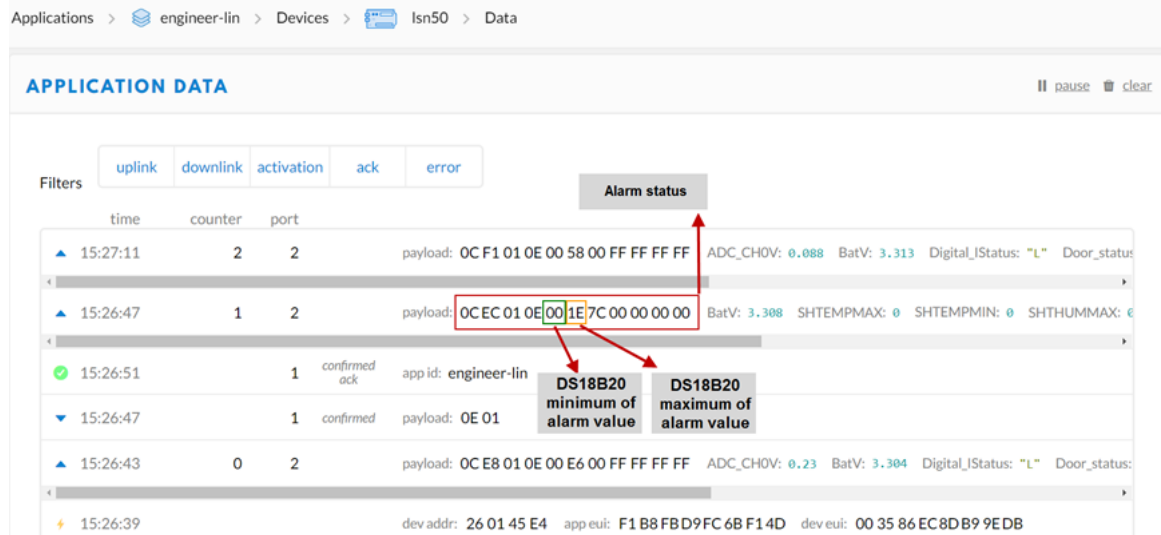

### **Explain:**

Alarm & MOD bit is 0x7C, 0x7C >> 2 = 0x31: Means this message is the Alarm settings message.

# <span id="page-14-2"></span>3.3.6 Set Interrupt Mode

Feature, Set Interrupt mode for PA8 of pin.

When AT+INTMOD=0 is set, PA8 is used as a digital input port.

## **AT Command: AT+INTMOD**

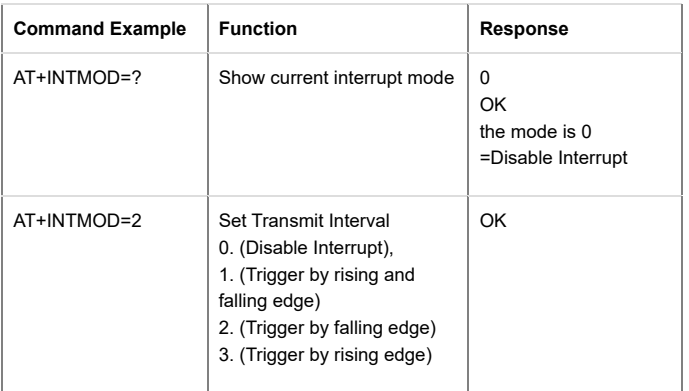

## **Downlink Command: 0x06**

Format: Command Code (0x06) followed by 3 bytes.

This means that the interrupt mode of the end node is set to 0x000003=3 (rising edge trigger), and the type code is 06.

- Example 1: Downlink Payload: 06000000 // Turn off interrupt mode
- Example 2: Downlink Payload: 06000003 // Set the interrupt mode to rising edge trigger

# <span id="page-15-0"></span>3.3.7 Set Power Output Duration

Control the output duration 5V . Before each sampling, device will

- 1. first enable the power output to external sensor,
- 2. keep it on as per duration, read sensor value and construct uplink payload
- 3. final, close the power output.

### **AT Command: AT+5VT**

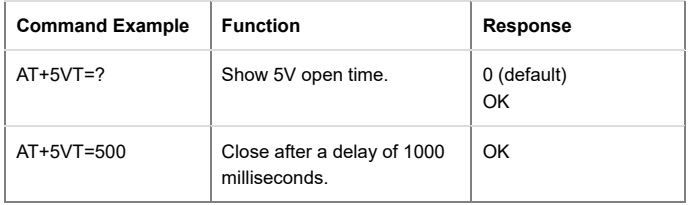

### **Downlink Command: 0x07**

Format: Command Code (0x07) followed by 2 bytes.

The first and second bytes are the time to turn on.

- Example 1: Downlink Payload: 070000 **--->** AT+5VT=0
- Example 2: Downlink Payload: 0701F4 **--->** AT+5VT=500

# <span id="page-15-1"></span>4. Battery & Power Consumption

D2x-LB use ER26500 + SPC1520 battery pack. See below link for detail information about the battery info and how to replace.

## **Battery Info & Power Consumption Analyze**

[\(http://wiki.dragino.com/xwiki/bin/view/Main/How%20to%20calculate%20the%20battery%20life%20of%20Dragino%20sensors%3F/\)](http://wiki.dragino.com/xwiki/bin/view/Main/How%20to%20calculate%20the%20battery%20life%20of%20Dragino%20sensors%3F/) .

# <span id="page-15-2"></span>5. OTA firmware update

User can change firmware D2x-LB to:

- Change Frequency band/ region.
- Update with new features.
- Fix bugs.

Firmware and changelog can be downloaded from : [Firmware download link \(https://www.dropbox.com/sh/tcpq06yl7rxrgcz/AACpAC7cy-tnGPqn6T6SUDEaa?dl=0](https://www.dropbox.com/sh/tcpq06yl7rxrgcz/AACpAC7cy-tnGPqn6T6SUDEaa?dl=0)

Methods to Update Firmware:

- (Recommanded way) OTA firmware update via wireless: http://wiki.dragino.com/xwiki/bin/view/Main/Firmware%20OTA%20Update%20for%20Sensors/ [\(http://wiki.dragino.com/xwiki/bin/view/Main/Firmware%20OTA%20Update%20for%20Sensors/\)](http://wiki.dragino.com/xwiki/bin/view/Main/Firmware%20OTA%20Update%20for%20Sensors/) Update through UART TTL interface. **Instruction**
	- **[\(http://wiki.dragino.com/xwiki/bin/view/Main/UART%20Access%20for%20LoRa%20ST%20v4%20base%20model/#H1.LoRaSTv4baseHardware\)](http://wiki.dragino.com/xwiki/bin/view/Main/UART%20Access%20for%20LoRa%20ST%20v4%20base%20model/#H1.LoRaSTv4baseHardware)** .

# <span id="page-15-3"></span>6. FAQ

# <span id="page-15-4"></span>7. Order Info

Part Number: **D20-LB-XX / D20S-LB( designed for used in Soil or Road)/D22-LB-XX / D23-LB-XX**

**XX**: The default frequency band

- **AS923**: LoRaWAN AS923 band
- **AU915**: LoRaWAN AU915 band
- **EU433**: LoRaWAN EU433 band
- **EU868: LoRaWAN EU868 band**
- **KR920**: LoRaWAN KR920 band
- **US915**: LoRaWAN US915 band
- **IN865**: LoRaWAN IN865 band
- **CN470**: LoRaWAN CN470 band

# <span id="page-16-0"></span>8. Packing Info

## **Package Includes**:

D2x-LB LoRaWAN Temperature Sensor

## **Dimension and weight**:

- Device Size: cm
- Device Weight: g
- Package Size / pcs : cm
- Weight / pcs : g

# <span id="page-16-1"></span>9. Support

- Support is provided Monday to Friday, from 09:00 to 18:00 GMT+8. Due to different timezones we cannot offer live support. However, your questions will be answe soon as possible in the before-mentioned schedule.
- Provide as much information as possible regarding your enquiry (product models, accurately describe your problem and steps to replicate it etc) and send a mail to [Support@dragino.cc \(mailto:Support@dragino.cc\)](mailto:Support@dragino.cc) .

Tags: **0**

No comments for this page